## ADAM-6060W 6-channel Relay Output with DI Module

The ADAM-6060W is a high-density I/O module built-in a 10/100 based-T interface for seamless Ethernet connectivity. Bonding with an Ethernet port and web page, the ADAM-6060W offers 6 relay (form A) output and 6 digital input channels. It supports contact rating as AC 120V @ 0.5A, and DC 30V @ 1A. All of the Digital Input channels support input latch function for important signal handling. Mean while, these DI channels allows to be used as 1 KHz counter. Opposite to the intelligent DI functions, the Digital Output channels also support pulse output function.

## ADAM-6060W

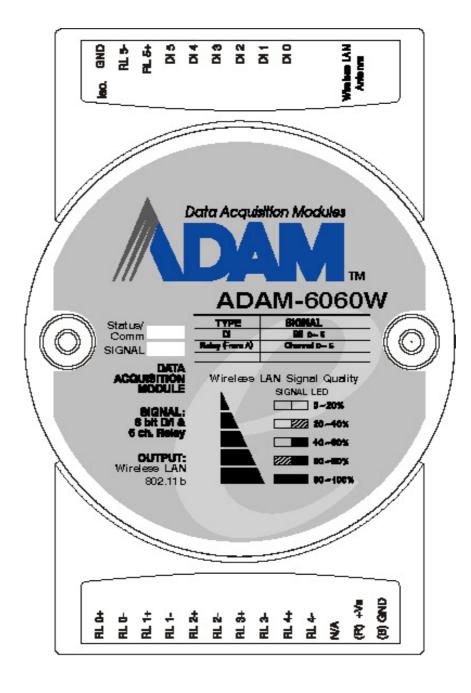

Figure 1: ADAM-6060W 6-channel Relay Output w/DI Module

## **ADAM-6060W Specification**

- Channel: 12
- I/O type: 6 Relay & 6 DI
- Relay Output (Form A):Contact rating: AC: 120 V @ 0.5 A

DC: 30 V @ 1 A

Breakdown voltage: 500 V<sub>AC</sub> (50/60 Hz)

Relay on time: 7 msec.

Relay off time: 3 msec.

Total switching time: 10 msec.

Insulation resistance:1000 MW minimum at 500  $\mathrm{V}_{\mathrm{DC}}$ 

## • Digital Input:

Dry Contact:

Logic level 0: Close to GND

Logic level 1: Open

Wet Contact:

Logic level 0: +3 Vmax

Logic level 1: +10 to 30  $\mathrm{V}_{\mathrm{DC}}$ 

- Optical Isolation:  $5000V_{\text{RMS}}$
- Communication: Wireless LAN IEEE802.11b
- Power Consumption: 2 W (Typical)

# **Application Wiring**

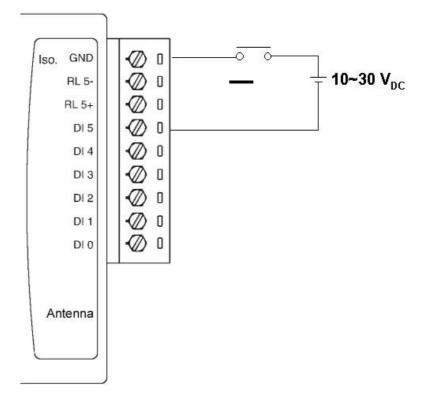

Figure 2: ADAM-6060W Digital Input (Wet Contact) Wiring

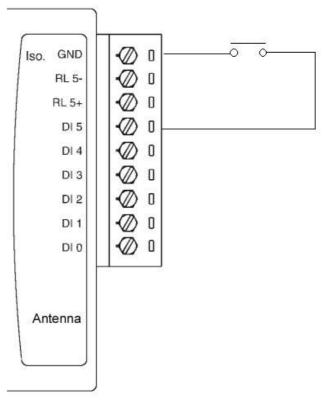

Figure 3: ADAM-6060W Digital Input (Dry Contact) Wiring

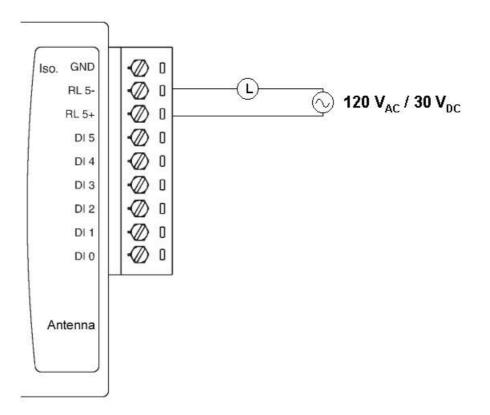

Figure 4: ADAM-6060W Relay Output Wiring

# System Architecture

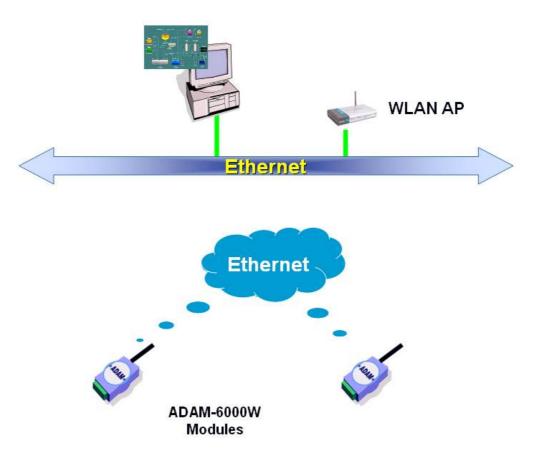

## **ADAM-6060W** Configuration

#### **Network Configuration**

**Step 1**: Please open the ADAM-5000TCP-6000 utility software. The utility software will automatically scan the ADAM-6000 modules. Please wait for the ADAM-6060W being found by utility software.

| ADAM-5000TCP/6000 Utility Ve                                    | r 2.36.30                                                                                                    |
|-----------------------------------------------------------------|----------------------------------------------------------------------------------------------------|
| le <u>T</u> ool <u>S</u> etup <u>H</u> elp                      |                                                                                                    |
|                                                                 |                                                                                                    |
| PHOST (10.0.0.119)<br>□ - # [100.0.60] - (Adam-6060W<br>B 6060W | Data Stream/Event Trigger   Change Password   Firmware/Web   Wireless  <br>Slot Information   Network   System   RS-485/Modbus/CDM-WDT  <br>Firmware Version: Ver 1.12 |
|                                                                 | Stot         Module         Description           0         6060W         ADAM-6060W 6 D1 / 6 relay module                                                             |
|                                                                 | 1<br>2<br>3<br>4<br>5<br>6<br>7                                                                                                    |
|                                                                 |                                                                                                    |
|                                                                 |                                                                                                    |

**Step 2** : Please go the "Network" page to change the IP address/Subnet Address/Default Gateway of ADAM-6060W module to be compatible with user's existing network and set the host idle time out value (the ADAM-6000 module can only accept 8 connection from host station. Any host station doesn't request the communication with this ADAM-6000 module over the time out setting, the connection of this host station will be released for the other stations).

| S 0 0 0 0 0 0 0 0 0 0 0 0 0 0 0 0 0 0 0 |                                                                                                    |                                                                                                    |
|-----------------------------------------|----------------------------------------------------------------------------------------------------|----------------------------------------------------------------------------------------------------|
| Prost (1000.01)                         | Data Stream/Event Trigger Char<br>Slot Information Network<br>Ethernet<br>Mac Address:<br>00-00-09-00-01-60<br>Link Speed:<br>Auto Mode<br>Deplex Mode:<br>Auto Mode | nge Password   Firmware/Web   Wireless<br>System   RS-485/Modbus/CDM-WDT<br> IP Address:<br> 255.0.0<br>Default Gateway:<br> 0.0.0<br>Host Idle:<br> 90 second(s)<br>X Cancel   ▲ Apply |
|                                         |                                                                                                    |                                                                                                    |

press "Apply" to download the new IP address to ADAM-6060W module (the default password for the changing configuration is "00000000").

|                  | assword:       |                          |  |
|------------------|----------------|--------------------------|--|
| Please enter the | PASSWORD(Max 8 | 3 Characters): [******** |  |
|                  |                |                          |  |
|                  |                | 22                       |  |

**Step 3 :** Re-configuring the IP address of the configuration PC to be the original setting (compatible with user's existing network) then re-start the utility software. The software will automatically search the ADAM-6060W module again.

**Step 4 :** Go to the "Wireless" page to set the wireless LAN configuration.

| ADAM-5000TCP/6000 Utility Ve                                                                                                    | r 2.36.30                                                                                                    |   |
|----------------------------------------------------------------------------------------------------|----------------------------------------------------------------------------------------------------|---|
| ADAM-5000TC:P/6000 Utility Ve         File Iool Setup Help         Iool Setup Help         Iool Setup Help | Slot Information   Network   System   RS-485/Modbus/CDM-WDT<br>Data Stream/Event Trigger   Change Password   Firmware/Web Wireles:<br>Basic setting   WEP   Site survey  <br>Mode: Infrastructure ▼ Diagnostic Adhoc<br>SSID: <any>ANY<br/>Region: U.S.A. (1~11) ▼<br/>Channel: 10<br/>Basic rales: Auto ▼</any> | s |
| <                                                                                                    | r                                                                                                    |   |

Please set the wireless LAN mode to be "Infrastructure" or "Adhoc" based on exact system architecture.

| MADAM-5000TCP/6000 Utility Ve<br>File Icol Setup Help                                                                                                    | r 2.36.30                                                                                                    |
|----------------------------------------------------------------------------------------------------|----------------------------------------------------------------------------------------------------|
| Ele Iool Setty Help<br>I Gol Setty Help<br>I Host (10.0.119)<br>I Goldon - Kolon Kolon Kol | Slot Information       Network       System       RS-485/Modbus/CDM-WDT         Data Stream/Event Trigger       Change Password       Firmware/Web       Wireless         Basic setting       WEP       Site survey |
| <u>&lt; &gt; &gt;</u>                                                                                                    |                                                                                                    |

Please assign the SSID for the specific wireless AP to be connected with ADAM-6000W modules. User can place "ANY" key to let the ADAM-6000W modules to automatically search the existing wireless AP. Or key in the specific SSID to assign the dedicated AP (strongly recommending to set up the dedicated SSID, it can guarantee the communication of ADAM-6000W modules to be stable)

| e Iool Setup Help                                             |                                                                                                    |
|---------------------------------------------------------------|----------------------------------------------------------------------------------------------------|
| PHOST (10.0.01)9<br>→ W (10.0.060) · (Adam-6060A<br>⊕ ⊕ 6060W | Slot Information Network System RS-485/Modbus/CDM-WDT<br>Data Stream/Event Trigger Change Password Firmware/Web Wireless<br>Basic setting WEP Site survey<br>Mode: Infrastructure  Diagnostic Adhoc<br>SSID: WLAN ANY<br>Region: U.S.A. (1~11)  Channet 10<br>Basic rates: Auto  Channet Stream Computer Stream Computer Stream |

For assigning the dedicated wireless LAN AP, user can use the site survey function to check the existing AP in connection environment. Please go to the "Site Survey" page.

| Basic setting |   | Site surv | · · · |    |      | <br>(   | (        |
|---------------|---|-----------|-------|----|------|---------|----------|
| SSID          | Α | P's MAC o | BSSID | Ch | Туре | <br>WEP | Strength |
|               |   |           |       |    |      |         |          |
|               |   |           |       |    |      |         |          |
|               |   |           |       |    |      |         |          |
|               |   |           |       |    |      |         |          |
|               |   |           |       |    |      |         |          |
|               |   |           |       |    |      |         |          |
|               |   |           |       |    |      |         |          |
|               |   |           |       |    |      |         |          |
|               |   |           |       |    |      |         |          |
|               |   |           |       |    |      |         |          |
|               |   |           |       |    |      |         |          |

Press "Scan" bottom to search the existing AP.

| SSID        | AP's MAC or BSSID | Ch | Туре             | WEP | Strength |
|-------------|-------------------|----|------------------|-----|----------|
| @WLAN       | 02:D0:EA:E7:01:60 | 10 | Ad hoc           | No  | 69%      |
| APIAG5F     | 00:90:4B:0B:14:7E | 5  | Infrastructure   | No  | 57%      |
| AdamSoft    | 00:0D:88:45:39:DE | 1  | Infrastructure   | Yes | 37%      |
| SDWAP       | 00:C0:02:D2:04:06 | 7  | Infrastructure   | No  | 34%      |
| Visitor     | 00:0B:85:04:39:FE | 11 | Infrastructure   | Yes | 26%      |
| TTI         | 00:80:C8:03:3C:56 | 6  | Infrastructure   | Yes | 19%      |
| Employee-NF | 00:0B:85:04:39:FF | 11 | Infrastructure   | Yes | 16%      |
|             |                   | Ap | ply this config. | [S  | ican     |

Selecting the AP in the searching result table.

| Basic setting   WE | P Site survey     |    |                 |     |          |
|--------------------|-------------------|----|-----------------|-----|----------|
| SSID               | AP's MAC or BSSID | Ch | Туре            | WEP | Strength |
| WLAN .             | 02:D0:EA:E7:01:60 | 10 | Ad hoc          | No  | 69%      |
| APIAG5F            | 00:90:4B:0B:14:7E | 5  | Infrastructure  | No  | 57%      |
| AdamSoft           | 00:0D:88:45:39:DE | 1  | Infrastructure  | Yes | 37%      |
| SDWAP              | 00:C0:02:D2:04:06 | 7  | Infrastructure  | No  | 34%      |
| Visitor            | 00:0B:85:04:39:FE | 11 | Infrastructure  | Yes | 26%      |
| TTI                | 00:80:C8:03:3C:56 | 6  | Infrastructure  | Yes | 19%      |
| Employee-NF        | 00:0B:85:04:39:FF | 11 | Infrastructure  | Yes | 16%      |
|                    |                   | Ap | ply this config | S   | ican     |

Press "Apply" bottom to accept the AP to finish the set up action.

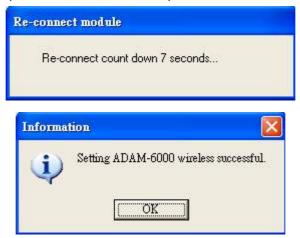

Please select the region for your area.

| File       Iool Setup Help         Iool Setup Help         Ioon Setup Help         Ioon Setup Help | MADAM-5000TCP/6000 Utility Ve                               | r 2.36.30                                                                                                    |
|----------------------------------------------------------------------------------------------------|-------------------------------------------------------------|----------------------------------------------------------------------------------------------------|
| HOST (10.0.0.119)<br>(10.0.0.60) - (Adam-6060W<br>Data Stream/Event Trigger Change Password Firmware/Web Wireless<br>Basic setting WEP Site survey<br>Mode: Infrastructure  Disgnostic Adhoc<br>SSID: WLAN ANY<br>Region: USA (1011)<br>Channet USA (1011)<br>Basic rates: France (10113)<br>Japan (1111)<br>Basic rates: France (10113)<br>Japan (1114)                                                                                                    | ile <u>T</u> ool <u>S</u> etup <u>H</u> elp                 |                                                                                                    |
|                                                                                                    | ■ ● HOST (10.0.0.119)<br>■ ● 1000 (10.0.0.00) - (Adam-6060) | Data Stream/Event Trigger     Change Password     Firmware/Web     Wireless       Basic setting     WEP     Site survey        Mode:     Infrastructure     Diagnostic Adhoc       SSID:     WLAN     ANY       Region:     USA (1911)       Channet:     Europe (1913)       Spain (1971)     France (10*13)       Japan (1*14) |
|                                                                                                    | <b>X</b>                                                    |                                                                                                    |

Setting the used channel, the channel number must be included in the channel segment of your region.

| File Iool Setup Help            1         1         1         1         1         1         1         1         1         1         1         1         1         1         1         1         1         1         1         1         1         1         1         1         1         1         1         1         1         1         1         1         1         1         1         1         1         1         1         1         1         1         1         1         1         1         1         1         1         1         1         1         1         1         1         1         1         1         1         1         1         1         1         1         1         1         1         1         1         1         1         1         1         1         1         1         1         1         1         1         1         1         1         1         1         1         1         1         1         1         1         1         1         1         1         1         1         1         1         1         1         1         1         1         1         1 |                                                                                                    |
|----------------------------------------------------------------------------------------------------|----------------------------------------------------------------------------------------------------|
| E 2000 (10.0.060) - (Adam-6060 ∧                                                                                                    | Slot Information       Network       System       RS-485/Modbus/CDM-WDT         Data Stream/Event Trigger       Change Password       Firmware/Web       Wireless         Basic setting       WEP       Site survey          Mode:       Infrastructure       Diagnostic Adhoc         SSID:       WLAN       ANY         Region:       U.S.A. (1~11)          Channet:       Image: Basic rates:       Auto |
|                                                                                                    | K Cancel O Apply                                                                                                    |

Please select the basic rate for the communication bandwidth.

| e Icol Setup Help                                                 |                                                                                                    |
|-------------------------------------------------------------------|----------------------------------------------------------------------------------------------------|
| HOST (10.0.0.119)<br>□ ∰ (10.0.0.60) - (Adam-6060%<br>⊕ ⊕ € 6060W | Slot Information       Network       System       RS-485/Modbus/COM-WDT         Data Stream/Event Trigger       Change Password       Firmware/Web       Wireless         Basic setting       WEP       Site survey          Mode:       Infrastructure       Diagnostic Adhoc         SSID:       WLAN       ANY         Region:       U.S.A. (1*11)          Channet       10          Basic rates:       Stord          Auto       Auto |
|                                                                   | X Cancel O Apply                                                                                                    |

Press the "Apply" bottom to finish the set up work.

Step 5 : Configure the WEP security setting. Please go to the WEP page in "Wireless" of utility software.

| Basic setting | WEP   Site si | urvey |  |  |
|---------------|---------------|-------|--|--|
| Use WEP:      | Disable       | -     |  |  |
| Key format:   | Alphanumeric  | *     |  |  |
| WEP key:      | -             |       |  |  |
|               | 1910          |       |  |  |
|               |               |       |  |  |
|               |               |       |  |  |
|               |               |       |  |  |
|               |               |       |  |  |

If user want to use the WEP security function, please enable the WEP function in "User WEP" then select the Key format and key in the WEP key for this requirement.

| Disable  | 3       | -                  |                    |                    |
|----------|---------|--------------------|--------------------|--------------------|
| 104 Dits |         |                    |                    |                    |
|          |         |                    |                    |                    |
|          |         |                    |                    |                    |
|          |         |                    |                    |                    |
|          |         |                    |                    |                    |
|          | Disable | Disable<br>64 bits | Disable<br>64 bits | Disable<br>64 bits |

## **Step 6 :** Data Stream Configuration

In addition to TCP/IP communication protocol, ADAM-6000 supports UDP communication protocol to regularly broadcast data to specific host PCs.

Click the tab of Data Stream, then configure the broadcasting interval and the specific IP addresses which need to receive data from the specific ADAM-6000 I/O module. This UDP Data Stream function broadcasts up to 8 host PCs simultaneously, and the interval is user-defined from 50ms to 7 Days.

| <ul> <li>HOST (10.0.0.119)</li> <li>→</li></ul> | Data Stream/Event Trigger   Change Password   Firmware/Web   Wireless  <br>Slot Information   Network   System   RS-485/Modbus/COM-WDT      |
|-------------------------------------------------|----------------------------------------------------------------------------------------------------|
|                                                 | Slot         Module         Description           0         6060W         ADAM-6060W/ 6 DI / 6 relay module           1         2         3 |
|                                                 | 4<br>5<br>6<br>7                                                                                                    |
|                                                 |                                                                                                    |

| Please Entr<br>) ays:<br>0 | er the data stre<br>Hours:<br>0 | saming interval: -<br>Minutes:<br>0 + | Seconds: | mSeconds       | Update           |
|----------------------------|---------------------------------|---------------------------------------|----------|----------------|------------------|
|                            | osts to accep<br>55.255.255.25  | t the stream data                     | ···      | 55.255.255.255 | -<br>1           |
|                            | 5.255.255.25                    | _                                     |          | 55.255.255.255 |                  |
| · · ·                      | 5.255.255.25                    |                                       |          | 55.255.255.255 | Update<br>Update |
| - Jes                      | 5.255.255.25                    |                                       |          | 55.255.255.255 | Update           |

# **Data Stream Monitoring**

After finishing the configuration of Data Stream, you can select the item "Monitor Data Stream" in the function bar or click icon to call up operation display as below Figure.

| IP Address: 172.18.1.194                                                                                                    | ▼ Port: 5168                                                                                                    | Start Stop                                                                                                    |
|----------------------------------------------------------------------------------------------------|----------------------------------------------------------------------------------------------------|----------------------------------------------------------------------------------------------------|
| Receiving Stream Data:           At AM 09:23:04 Count=0           At AM 09:23:05 Count=1           At AM 09:23:08 Count=2           At AM 09:23:08 Count=3           At AM 09:23:09 Count=4           At AM 09:23:10 Count=6           At AM 09:23:11 Count=6           At AM 09:23:12 Count=7           At AM 09:23:13 Count=8 | CH01: Data:7fff<br>CH02: Data:7fff<br>CH03: Data:7fff<br>CH04: Data:7fff<br>CH05: Data:7fff<br>CH06: Data:7fff<br>CH07: Data:7fff | Max:8bf9 Min:7fff<br>Max:8ae6 Min:7fff<br>Max:83c9 Min:7fff<br>Max:8dd Min:7fff<br>Max:9136 Min:7fff<br>Max:9064 Min:7fff<br>Max:8eee Min:7fff<br>Max:8ee Min:7fff<br>Max:817 Min:7fff<br>ff Max:b82c Min:7fff |

Select the IP address of the ADAM-6000 you want to read data, then click "Start" button. The Utility software will begin to receive the stream data on this operation display.

## Firmware/Web Page Configuration

### Web Page Configuration

**Step 1 :** Please go to the "Firmware/Web" configuration page

| MADAM-5000TCP/6000 Utility V                                                                                                    | er 2.36.30                                                                                                    |
|----------------------------------------------------------------------------------------------------|----------------------------------------------------------------------------------------------------|
| <u>File I</u> ool <u>S</u> etup <u>H</u> elp                                                                                                    |                                                                                                    |
| File Iool Setup Help<br>Setup Help<br>P Setup Help<br>P HOST (10.0.0119)<br>P Setup HoST (10.0.00) (Adam-6060W<br>P Setup Help<br>P Setup Help<br>P Setup H | Slot Information Network System RS-485/Modbus/CDM-WDT<br>Data Stream/Event Trigger Change Password Firmware/Web Wireless<br>Target IP: 10000.60<br>Firmware:<br>HTML File: |
| _                                                                                                    |                                                                                                    |
|                                                                                                    |                                                                                                    |
|                                                                                                    |                                                                                                    |

**Step 2**: The ADAM-6000W modules support the configurable web page feature. Users don't have to learn the Java language to write the Java program to make the customized web page. Users can use the utility software to easily configure the web page that you want. Please follow the below instruction to configure the web page inside ADAM-6000W modules.

Press the web page configuration bottom.

| le Iool Setup Help                                    |                                                                                                    |
|-------------------------------------------------------|----------------------------------------------------------------------------------------------------|
| HOST (10.0.0119)     ∰ (10.0.060) - (Adam-6060M     ∰ | Slot Information Network System RS-485/Modbus/COM-WDT<br>Data Stream/Event Trigger Change Password Firmware/Web Wireless<br>Target IP: 1000050<br>Firmware:<br>HTML File:<br>JAR File: |
|                                                       | <b>f</b>                                                                                                    |

Key in the Tag Name of input channel.

|      |           |              | ADAI  | M-6060\ | N We | b Pag      | e            |       |        |
|------|-----------|--------------|-------|---------|------|------------|--------------|-------|--------|
| DI G | roup Mess | age:         |       |         |      | Group Mess | sage:        |       |        |
|      | Tag       | Description  | Label | Log '0' |      | Tag        | Description  | Label | Log '1 |
| [1]  | DIO       | DI Channel 0 | ON    |         | [1]  | D0 0       | DO Channel 0 | ON    |        |
| [2]  | DI 1      | DI Channel 1 | ON    | 9       | [2]  | D0 1       | D0 Channel 1 | ON    |        |
| [3]  | DI 2      | DI Channel 2 | ON    | 9       | [3]  | D0 2       | DO Channel 2 | ON    |        |
| [ 4] | DI 3      | DI Channel 3 | ON    | 9       | [ 4] | D0 3       | DO Channel 3 | ON    |        |
| [5]  | DI 4      | DI Channel 4 | ON    | 9       | [5]  | D0 4       | DO Channel 4 | ON    |        |
| [6]  | DI 5      | DI Channel 5 | ON    |         | [6]  | D0 5       | DO Channel 5 | ON    |        |

# Key in the description of input channel

|       |           |              | ADA   | M-6060\  | N We   | b Pag      | e            |       |        |
|-------|-----------|--------------|-------|----------|--------|------------|--------------|-------|--------|
| DI Gi | roup Mess | age:         |       |          | - DO I | Group Mes: | sage:        |       |        |
|       | Tag       | Description  | Label | Log '0'  |        | Tag        | Description  | Label | Log '1 |
| [1]   | DIO       | DI Channel 0 | ON    | <b>Ø</b> | [1]    | D0 0       | DO Channel 0 | ON    |        |
| [2]   | DI 1      | DI Channel 1 | ON    |          | [2]    | D0 1       | DO Channel 1 | ON    |        |
| [3]   | DI 2      | DI Channel 2 | ON    |          | [3]    | D0 2       | DO Channel 2 | ON    |        |
| [ 4]  | DI 3      | DI Channel 3 | ON    |          | [ 4]   | D0 3       | DO Channel 3 | ON    | Ø      |
| [5]   | DI 4      | DI Channel 4 | ON    |          | [5]    | D0 4       | DO Channel 4 | ON    | O I    |
| [6]   | DI 5      | DI Channel 5 | ON    |          | [6]    | D0 5       | DO Channel 5 | ON    | Ø      |

Press the label bottom to configure the label description of input channel.

|      |            |               |       | Title    |      |            |              |       |        |
|------|------------|---------------|-------|----------|------|------------|--------------|-------|--------|
| DI G | roup Messa | ige:          |       |          | DO ( | àroup Mess | age:         |       |        |
|      | Tag        | Description   | Label | og '0'   |      | Tag        | Description  | Label | Log '1 |
| [1]  | DIO        | CI Channel 0  | ON V  | ا 🌔      | [1]  | DOO        | DO Cahnnel O | ON    |        |
| [2]  | DI 1       | CI Channel 1  | ON    | ۱ 🌔      | [2]  | DO 1       | DO Cahnnel 1 | ON    |        |
| [3]  | DI 2       | CI Channel 2  | ON    | ۱ 🍳      | 3]   | D0 2       | DO Cahnnel 2 | ON    |        |
| [4]  | DI 3       | CI Channel 3  | ON    | ۱ 🌔      | [4]  | D0 3       | DO Cahnnel 3 | ON    |        |
| [5]  | DI 4       | CI Channel 4  | ON    | 🍎 i      | 5]   | D0 4       | DO Cahnnel 4 | ON    |        |
| [6]  | DI 5       | CI Channel 5  | ON    | ۵ 🌔      | 6]   | D0 5       | DO Cahnnel 5 | ON    |        |
| [7]  | DI 6       | CI Channel 6  | ON    | <b>@</b> |      |            |              |       |        |
| [8]  | DI 7       | Cl Channel 7  | ON    | <b>@</b> |      |            |              |       |        |
| [9]  | DI 8       | CI Channel 8  | ON    | <b>@</b> |      |            |              |       |        |
| [10] | DI 9       | CI Channel 9  | ON    | <u>0</u> |      |            |              |       |        |
| [11] | DI 10      | CI Channel 10 | ON    | <b>@</b> |      |            |              |       |        |
| [12] | DI 11      | Cl Channel 11 | ON    | 0        |      |            |              |       |        |
|      |            |               |       |          |      | -          |              |       |        |

|      |           |              | ADAM-6060         | W Web Pag | le          |       |        |
|------|-----------|--------------|-------------------|-----------|-------------|-------|--------|
| DI G | roup Mess | age:         | Java outlook desi | gn        |             |       |        |
|      | Tag       | Description  |                   |           | escription  | Label | Log '1 |
| [1]  | DIO       | DI Channel 0 | Logical '1': 🔟    | 0         | 0 Channel 0 | ON    |        |
| [2]  | DI 1      | DI Channel 1 |                   |           | 0 Channel 1 | ON    |        |
| [3]  | DI 2      | DI Channel 2 | Logical '0': Of   | F         | 0 Channel 2 | ON    |        |
| [ 4] | DI 3      | DI Channel 3 |                   |           | 0 Channel 3 | ON    |        |
| [5]  | DI 4      | DI Channel 4 | ОК                | Cancel    | 0 Channel 4 | ON    |        |
| [6]  | DI 5      | DI Channel 5 |                   |           | 0 Channel 5 | ON    |        |

Key in the Tag Name of output channel

|       |           |              | ADAI  | M-6060\ | N We | eb Pag     | e            |       |        |
|-------|-----------|--------------|-------|---------|------|------------|--------------|-------|--------|
| DI Gi | roup Mess | age:         |       | 1       | -DO  | Group Mes: | sage:        |       |        |
|       | Tag       | Description  | Label | Log '0' |      | Tag        | Description  | Label | Log '1 |
| [1]   | DIO       | DI Channel 0 | ON    |         | [1]  | D0 0       | DO Channel O | ON    |        |
| [2]   | DI 1      | DI Channel 1 | ON    | 9       | [2]  | DO 1       | D0 Channel 1 | ON    | 0      |
| [3]   | DI 2      | DI Channel 2 | ON    | 9       | [3]  | D0 2       | DO Channel 2 | ON    |        |
| [ 4]  | DI 3      | DI Channel 3 | ON    | 9       | [4]  | D0 3       | DO Channel 3 | ON    |        |
| [5]   | DI 4      | DI Channel 4 | ON    | 9       | [5]  | DO 4       | DO Channel 4 | ON    |        |
| [6]   | DI 5      | DI Channel 5 | ON    |         | [6]  | D0 5       | DO Channel 5 | ON    |        |

Key in the description of output channel

|       |          |              | ADA   | M-6060\  | N We | eb Pag     | e            |       |        |
|-------|----------|--------------|-------|----------|------|------------|--------------|-------|--------|
| DI Gr | oup Mess | age:         |       |          | DO   | Group Mess | age:         |       |        |
|       | Tag      | Description  | Label | Log '0'  |      | Tag        | Description  | Label | Log '1 |
| [1]   | DIO      | DI Channel 0 | ON    | <b>Q</b> | [1]  | DO 0       | DO Channel O | ON    |        |
| [2]   | DI 1     | DI Channel 1 | ON    |          | [2]  | D0 1       | DO Channel 1 | ON    | 0      |
| [3]   | DI 2     | DI Channel 2 | ON    | 0        | [3]  | D0 2       | DO Channel 2 | ON    | 0      |
| [ 4]  | DI 3     | DI Channel 3 | ON    |          | [ 4] | D0 3       | DO Channel 3 | ON    | Ø      |
| [5]   | DI 4     | DI Channel 4 | ON    | 9        | [5]  | D0 4       | DO Channel 4 | ON    |        |
| [6]   | DI 5     | DI Channel 5 | ON    | 0        | [6]  | D0 5       | DO Channel 5 | ON    | O I    |

Press the label bottom to configure the label description of output channel

|                                      |                                                |                                                                                  | ADA                       | 4-6060\                          | N We           | b Pag               | e                                                             |                         |        |
|--------------------------------------|------------------------------------------------|----------------------------------------------------------------------------------|---------------------------|----------------------------------|----------------|---------------------|---------------------------------------------------------------|-------------------------|--------|
| DI Gr                                | roup Mess                                      | age:                                                                             |                           |                                  |                | aroup Mes:          | sage:                                                         |                         |        |
|                                      | Tag                                            | Description                                                                      | Label                     | Log '0'                          |                | Tag                 | Description                                                   | Lab                     | Log '1 |
| [1]                                  | DIO                                            | DI Channel 0                                                                     | ON                        |                                  | [1]            | D0 0                | DO Channel O                                                  | ON                      |        |
| [2]                                  | DI 1                                           | DI Channel 1                                                                     | ON                        |                                  | [2]            | D0 1                | DO Channel 1                                                  | ON                      |        |
| [3]                                  | DI 2                                           | DI Channel 2                                                                     | ON                        | <b>Ø</b>                         | [3]            | D0 2                | DO Channel 2                                                  | ON                      |        |
| [ 4]                                 | DI 3                                           | DI Channel 3                                                                     | ON                        | 9                                | [ 4]           | D0 3                | DO Channel 3                                                  | ON                      | Ø      |
| [5]                                  | DI 4                                           | DI Channel 4                                                                     | ON                        | 1 🦉 🛛                            | [5]            | D0 4                | DO Channel 4                                                  | ON                      | 0      |
|                                      | 1000000                                        |                                                                                  |                           |                                  |                |                     |                                                               |                         |        |
| [6]                                  | DI 5                                           | DI Channel 5                                                                     |                           | 01<br>01<br>01                   |                | <br> <br> <br> <br> | DO Channel 5                                                  |                         |        |
| [6]                                  |                                                | k design                                                                         | ADAI                      | 0)<br>01<br>4-6060               | K<br>K<br>W We |                     | 9                                                             |                         | ] @    |
| [6]                                  | ra outloo                                      | k design                                                                         | ADAI                      | )<br>01                          | K<br>K<br>W We |                     |                                                               | Label                   |        |
| [6]                                  | r <mark>a outloo</mark> l<br>iroup Mess        | k design                                                                         | ADAI<br>Jaya out          | 01<br>01<br>M-6060<br>look desig | K<br>W We      |                     | e<br>X                                                        |                         |        |
| [ 6]<br>] Jav                        | ra outloo<br>iroup Mess<br>Tag                 | k design<br>age:<br>Description                                                  | ADAI<br>Java out<br>Logic | 01<br>01<br>M-6060<br>look desig | K<br>W We      |                     | e                                                             | Label                   | Log'1' |
| [6]<br>[ Jav                         | ra outlool<br>iroup Mess<br>Tag<br>DI 0        | k design<br>rage:<br>Description<br>DI Channel 0                                 | ADAI<br>Jaya out          | 01<br>01<br>4-6060<br>look desig | K<br>W We      |                     | e<br>escription<br>0 Channel 0                                | Label                   | Log'1' |
| [6]<br>[Jav<br>[1]<br>[2]            | ra outloo<br>iroup Mess<br>Tag<br>DI 0<br>DI 1 | k design<br>age:<br>Description<br>DI Channel 0<br>DI Channel 1                  | ADAI<br>Java out<br>Logic | 01<br>01<br>M-6060<br>look desig | K<br>W We      |                     | e<br>escription<br>0 Channel 0<br>0 Channel 1                 | Label<br>ON<br>ON       | Log'1' |
| [6]<br>[ Jav<br>[ 1]<br>[ 2]<br>[ 3] | iroup Mess<br>Tag<br>DI 0<br>DI 1<br>DI 2      | k design<br>Page:<br>Description<br>DI Channel 0<br>DI Channel 1<br>DI Channel 2 | ADAI<br>Java out<br>Logic | 01<br>01<br>M-6060<br>look desig | K<br>W We<br>n |                     | e<br>escription<br>0 Channel 0<br>10 Channel 1<br>0 Channel 2 | Label<br>ON<br>ON<br>ON | Log'1' |

Click the title position to configure the page title description

| DI Group | o Messa | ge:          |           |         | _ DO I | Group Mess | sage:        |       |       |
|----------|---------|--------------|-----------|---------|--------|------------|--------------|-------|-------|
| Ta       | g       | Description  | Label     | Log '0' |        | Tag        | Description  | Label | Log ' |
| [1] DI   | 10      | DI Channel 0 | ON        |         | [1]    | D0 0       | DO Channel O | ON    |       |
| [2] DI   | 11      | DI Channel 1 | ON        | 9       | [2]    | D0 1       | D0 Channel 1 | ON    |       |
| [3] DI   | 12      | DI Channel 2 | ON        | 9       | [3]    | D0 2       | DO Channel 2 | ON    |       |
| [4] DI   | 13      | DI Channel 3 | ON        |         | [ 4]   | D0 3       | DO Channel 3 | ON    | 0     |
| [5] DI   | 4       | DI Channel 4 | ON        |         | [5]    | D0 4       | D0 Channel 4 | ON    |       |
| [6] DI   | 15      | DI Channel 5 | ON        |         | [6]    | D0 5       | DO Channel 5 | ON    |       |
|          | -       | Dialog       |           |         |        |            |              |       |       |
|          |         | Caption:     | ADAM-6060 | JW Web  | Page   |            |              |       |       |

|      |           |              | ADA   | M-6060V | N We   | eb Pag     | e            |       |        |
|------|-----------|--------------|-------|---------|--------|------------|--------------|-------|--------|
| DI G | roup Mess | age:         |       |         | _ D0 I | Group Mes: | sage:        |       |        |
|      | Tag       | Description  | Label | Log '0' |        | Tag        | Description  | Label | Log '1 |
| [1]  | DIO       | DI Channel 0 | ON    |         | [1]    | DO 0       | DO Channel O | ON    | 0      |
| [2]  | DI 1      | DI Channel 1 | ON    |         | [2]    | D0 1       | DO Channel 1 | ON    | Ø      |
| [3]  | DI 2      | DI Channel 2 | ON    |         | [3]    | D0 2       | DO Channel 2 | ON    |        |
| [ 4] | DI 3      | DI Channel 3 | ON    |         | [ 4]   | D0 3       | DO Channel 3 | ON    | Ó      |
| [5]  | DI 4      | DI Channel 4 | ON    |         | [5]    | D0 4       | DO Channel 4 | ON    |        |
| [6]  | DI 5      | DI Channel 5 | ON    |         | [6]    | D0 5       | D0 Channel 5 | ON    |        |
| [6]  | DI 5      | DI Channel 5 | ON    |         | [6]    | JDO 5      | D0 Channel 5 | ON    |        |

Please press "OK" after finishing all of the web page configuration.

Press "Update" bottom to download the web page configuration into ADAM-6000W module. And system will save the configuration data as a file in C:\Programs\ADAM-5000TCP-6000 Utility\Program\Firmware\ADAM-6060W\ADAM6060W.Html

| ADAM-5000TCP/6000 Utility Ve                                                                                                    | r 2.36.30                                                                                                    |
|----------------------------------------------------------------------------------------------------|----------------------------------------------------------------------------------------------------|
| File Tool Setup Help                                                                                                    |                                                                                                    |
| Image: Second second second | Slot Information       Network       System       RS-485/Modbus/COM-WDT         Data Stream/Event Trigger       Change Password       Firmware/Web       Wireless         Target IP:       10.0.0.60         Firmware:       Image: Image: |
|                                                                                                    |                                                                                                    |
|                                                                                                    |                                                                                                    |

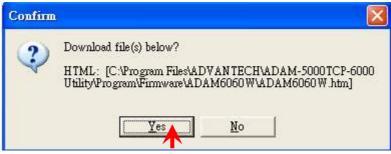

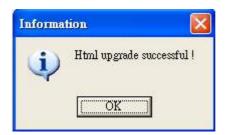

User can also retrieve the previous web page configuration file to download to ADAM-6000W Module.

Select the stored web page configuration file then press "Open"

| 開啓                    |                                                |          | 6                    | ? 🗙 |
|-----------------------|------------------------------------------------|----------|----------------------|-----|
| 搜尋位置():<br>() ADAM606 | C ADAM6060 W                                   | •        | <b>- € ☆ ⊞</b> •     |     |
|                       | ADAM6060W<br>HTML file (*.htm)<br>厂 以唯讀方式開啓(R) | <u>.</u> | 開啓( <u>0</u> )<br>取消 | ]   |

Follow the above action to download the selected file into ADAM-6000W module.

## Firmware Update

Step 1 : Press the browse bottom of firmware

| Image: Solution of the second second sec | ADAM-5000TCP/6000 Utility Ver                           | : 2.36.30                                                                                                    |
|----------------------------------------------------------------------------------------------------|---------------------------------------------------------|----------------------------------------------------------------------------------------------------|
| HOST (10.0.0119)<br>I (10.0.060) - (Adam-5060W<br>I - E 5060W<br>Slot Information Network System RS-485/Modbuz/CDM-WDT<br>Data Stream/Event Trigger Change Password Firmware/Web Wireless<br>Target IP: 1000 50<br>Firmware:<br>HTML File:<br>JAR File:<br>JAR File:                                                                                                    |                                                         |                                                                                                    |
| e >                                                                                                    | = 🥐 HOST (10.0.0.119)<br>□ 🚀 (10.0.0.60) - (Adam-6060\v | Data Stream/Event Trigger   Change Password   Firmware/Web   Wireless   Target IP: 1000060 Firmware: HTML File: JAR File: |
|                                                                                                    |                                                         |                                                                                                    |

Step 2 : Select the firmware file to be downloaded

| 開啓        |                        |       | ? 🛛                                |
|-----------|------------------------|-------|------------------------------------|
| 搜尋位置①:    | DAM6060W               | • + 6 | <b>⊡</b> d <sup>*</sup> <b>⊡</b> • |
| ADAM606   | 0₩                     |       |                                    |
| 檔案名稱(11): | ADAM6060W              |       | 開啓(0)                              |
| 檔案類型(I):  | Firmware files (*.bin) | •     | 取消                                 |
|           | 「 以唯讀方式開啓( <u>R</u> )  |       |                                    |

Step 3 : Press "Update" bottom to finish the firmware update action

| ADAM-5000TCP/6000 Utility Ve                 | : 2.36.30                                                                                                    |
|----------------------------------------------|----------------------------------------------------------------------------------------------------|
| <u>File I</u> ool <u>S</u> etup <u>H</u> elp |                                                                                                    |
| Ede Iool Setup Help                          | Slot Information       Network       System       RS-485/Modbus/CDM-WDT         Data Stream/Event Trigger       Change Password       Firmware/Web       Wireless         Target IP:       10.0.0.60       Image: C.VProgram Files\ADVANTECH\ADAM-5000TCP-6000       Image: C.VProgram Files\ADVANTECH\ADAM-5000TCP-6000       Image: C.VPro |
| < >                                          |                                                                                                    |
|                                              |                                                                                                    |

## Input/Output Channel Configuration

**Step 1** : Please click on the "6060W" to go to the ADAM-6060W configuration main page.

| 🛯 🥐 HOST (10.0.0.119)         | -ADAM-60 | )60W 6 [   | DI 7 6 rela | ay module            |            |                  |                     |           |          |
|-------------------------------|----------|------------|-------------|----------------------|------------|------------------|---------------------|-----------|----------|
| 🖻 🍯 (10.0.0.60) - (Adam-6060\ | Locati   | Туре       | Value       | Description          | Mode       | Digital          | Output:             |           |          |
| 🕀 🌠 6060                      | 00001    | Bit        | 1           | DI CH:00             | D/I        | Value            | Commun              | ication W | 'DT      |
|                               | 00002    | Bit<br>Bit | 1           | DI CH:01<br>DI CH:02 | D/I<br>D/I |                  |                     |           |          |
|                               | 00003    | Bit        | 1           | DI CH:02<br>DI CH:03 | D/I        | Uutpu            | Value(He            | x):       | 00       |
|                               | 00005    | Bit        | 1           | DI CH:04             | D/I        | DO 3             | 0 002               | DO 1      | DOO      |
|                               | 00006    | Bit<br>Bit | 1<br>0      | DI CH:05<br>DO CH:00 | D/I<br>D/0 | 8                | 8                   | 8         | 8        |
|                               | 00017    | Bit        | 0           | DO CH:00             | D/0        |                  | _                   | D0 5      | D0 4     |
|                               | 00019    | Bit        | 0           | D0 CH:02             | D/0        |                  |                     | 8         | 8        |
|                               | 00020    | Bit<br>Bit | 0<br>0      | D0 CH:03<br>D0 CH:04 | D/0<br>D/0 |                  |                     |           |          |
|                               | 00022    | Bit        | Ő           | DO CH:05             | D/0        |                  |                     |           |          |
|                               |          |            |             |                      |            | Digital<br>Input | Input:<br>Value(He: | d:        | 3F       |
|                               |          |            |             |                      |            | DI               | 3 012               | DI1       |          |
|                               |          |            |             |                      |            | Ŷ                | <b>Q</b>            | 8         | <b>Q</b> |
|                               |          |            |             |                      |            |                  | _                   | DI 5      | DI 4     |
|                               |          |            |             |                      |            |                  |                     | Q         |          |
|                               |          |            |             |                      |            |                  |                     |           |          |

**Step 7**: Please go to "Communication WDT" to set up the communication watchdog timer setting. This function is used for security protect, it means sometimes, noise or other reasons will cause the communication fail, and the host PC won't control the modules anymore, but the modules will keep the latest output status, and this status may cause dangerous, so while this situation happen, the communication WDT will detect it till timeout then reset the module and set the output to safety value to prevent the dangerous, user can set the safety value by themselves.

| 🖃 🥐 HOST (10.0.0.119) | -ADAM-60                                                                                                  | 060W 6 D                                                                   | ) / 6 rela                                                                  | ay module                                                                                                    |                                                                                                    |                                                            |                                                                      |                                          |                           |
|-----------------------|----------------------------------------------------------------------------------------------------|----------------------------------------------------------------------------|-----------------------------------------------------------------------------|----------------------------------------------------------------------------------------------------|----------------------------------------------------------------------------------------------------|------------------------------------------------------------|----------------------------------------------------------------------|------------------------------------------|---------------------------|
| i                     | Locati<br>00001<br>00002<br>00003<br>00005<br>00006<br>00017<br>00018<br>00019<br>00020<br>00021<br>00022 | Type<br>Bit<br>Bit<br>Bit<br>Bit<br>Bit<br>Bit<br>Bit<br>Bit<br>Bit<br>Bit | Value<br>1<br>1<br>1<br>1<br>1<br>1<br>1<br>0<br>0<br>0<br>0<br>0<br>0<br>0 | Description<br>DI CH:01<br>DI CH:01<br>DI CH:02<br>DI CH:03<br>DI CH:04<br>DI CH:05<br>DI CH:05<br>DI CH:05<br>DI CH:05<br>DI CH:05<br>DI CH:05 | Mode           D/I           D/I | I Enable<br>I Turn 0<br>I Turn 0<br>I Turn 0<br>Digital In | Communica<br>e following<br>In DOO T<br>In DOO T<br>In DOO T<br>Upda | i safety<br>Turn<br>Turn<br>Turn<br>Turn | value<br>On DO3<br>On DO4 |

**Step 3 :** Please click on "DO:XX" to access the digital output channel configuration page. The digital output channel of ADAM-6060W can be configured as typical DO output, pulse output, DO with LO to Hi delay or DO with Hi to LO delay:

| ADAM-5000TCP/6000 Utility V                                                                                                    | er 2.36.30                                                   |                           |                  |                  |
|----------------------------------------------------------------------------------------------------|--------------------------------------------------------------|---------------------------|------------------|------------------|
| le <u>T</u> ool <u>S</u> etup <u>H</u> elp                                                                                                    |                                                              |                           |                  |                  |
|                                                                                                    |                                                              |                           |                  |                  |
| HOST (10.0.0.119)<br>(10.0.0.60) - (Adam-6060)<br>(10.0.60) - (Adam-6060)<br>(10.0.60)<br>(10.000<br>(10.000<br>(1 | ADAM-6060W D0:0<br>Digital Output Mode So<br>Mode Selecting: | etting:<br>" Pulse Output | C Lo to Hi Delay | C Hi to Lo Delay |
| □         D0:04           □         D0:05           □         D1:00           □         D1:01           □         D1:02           □         D1:03           □         D1:04           □         D1:04           □         D1:05                                                                                                    | 'D/O' Mode                                                   |                           |                  |                  |
|                                                                                                    |                                                              |                           |                  | 👸 Update         |
|                                                                                                    |                                                              |                           |                  |                  |
|                                                                                                    |                                                              |                           |                  |                  |
|                                                                                                    |                                                              |                           |                  |                  |
|                                                                                                    |                                                              |                           |                  |                  |
|                                                                                                    |                                                              |                           |                  |                  |

For typical DO setting :

| For | Pulse | Output | setting | : |
|-----|-------|--------|---------|---|
|-----|-------|--------|---------|---|

| ADAM-5000TCP/6000 Utility                                                                                                    | 7er 2.36.30                                                                                                    |
|----------------------------------------------------------------------------------------------------|----------------------------------------------------------------------------------------------------|
| File Iool Setup Help                                                                                                    |                                                                                                    |
| HOST (10.0.019)     € (10.0.05) - (Adam-6060%     € 6060W     € 0000     € 0000     € 0000     € 0000     € 0000     € 0000     € 0000     € 0000     € 0000     € 0000     € 0000     € 0000     € 0000     € 0000     € 0000     € 0000     € 0000     € 0000     € 0000     € 0000     € 0000     € 0000     € 0000     € 0000     € 0000     € 0000     € 0000     € 0000     € 0000     € 0000     € 0000     € 0000     € 0000     € 0000     € 0000     € 0000     € 0000     € 0000     € 0000     € 0000     € 0000     € 0000     € 0000     € 0000     € 0000     € 0000     € 0000     € 0000     € 0000     € 0000     € 0000     € 0000     € 0000     € 0000     € 0000     € 0000     € 0000     € 0000     € 0000     € 0000     € 0000     € 0000     € 0000     € 0000     € 0000     € 0000     € 0000     € 0000     € 0000     € 0000     € 0000     € 0000     € 0000     € 0000     € 0000     € 0000     € 0000     € 0000     € 0000     € 0000     € 0000     € 0000     € 0000     € 0000     € 0000     € 0000     € 0000     € 0000     € 0000     € 0000     € 0000     € 0000     € 0000     € 0000     € 0000     € 0000     € 0000     € 0000     € 0000     € 0000     € 0000     € 0000     € 0000     € 0000     € 0000     € 0000     € 0000     € 0000     € 0000     € 0000     € 0000     € 0000     € 0000     € 0000     € 0000     € 0000     € 0000     € 0000     € 0000     € 0000     € 0000     € 0000     € 0000     € 0000     € 0000     € 0000     € 0000     € 0000     € 0000     € 0000     € 0000     € 0000     € 0000     € 0000     € 0000     € 0000     € 0000     € 0000     € 0000     € 0000     € 0000     € 0000     € 0000     € 0000     € 0000     € 0000     € 0000     € 0000     € 0000     € 0000     € 0000     € 0000     € 0000     € 0000     € 0000     € 0000     € 0000     € 0000     € 0000     € 0000     € 0000     € 0000     € 0000     € 0000     € 0000     € 0000     € 0000     € 0000     € 0000     € 0000     € 0000     € 0000     € 0000     € 0000     € 0000     € 0000     € 0000     € 0000     € 00000     € 00000 | ADAM-6060W D0:0<br>Digital Output Mode Setting:<br>Mode Selecting:<br>C D/0 	Putse Output 	C Lo to Hi Delay 	Hi to Lo Delay |
| Image: Control Decode           Image: Control Decode                                                                                                    | Please clicking 'Update' button to set as 'Pulse output' Mode                                                               |
|                                                                                                    | ලි Update                                                                                                    |
| <                                                                                                    |                                                                                                    |
|                                                                                                    |                                                                                                    |

For "Lo to Hi delay" and "Hi to Lo delay" function :

| ADAM-5000TCP/6000 Utility V                                                                                                    | 'er 2.36.30                                                                                                    |
|----------------------------------------------------------------------------------------------------|----------------------------------------------------------------------------------------------------|
| File Tool Setup Help                                                                                                    |                                                                                                    |
|                                                                                                    |                                                                                                    |
| HOST (10.0.0.119)<br>→ ◆ (10.0.060) - (Adam-6060)<br>→ ◆ 60600<br>→ ○ D0:00<br>→ ○ D0:01<br>→ ○ D0:02<br>→ ○ D0:04<br>→ ○ D0:05<br>→ ○ D1:00<br>→ ○ D1:02<br>→ ○ D1:02<br>→ ○ D1:03<br>→ ○ D1:05                                                                                                    | ADAM-6060W D0:0 Digital Output Mode Setting: Mode Selecting: O D/0 Pulse Output Please clicking 'Update' button to set as 'L0 to HI Delay' Mode |
| Image: ADAM-5000TCP/6000 Unity Y       File Iool Setup Help       Image: ADAM-5000TCP/6000 Unity Y       File Iool Setup Help       Image: ADAM-5000TCP/6000 Unity Y       Image: ADAM-5000TCP/6000 Unity Y       File Iool Setup Help       Image: ADAM-5000TCP/6000 Unity Y       Image: ADAM-5000TCP/6000 Unity Y       File Iool Setup Help       Image: ADAM-5000TCP/6000 Unity Y       Image: ADAM-5000TCP/6000 Unity Y       Ima | Per 2.36.30                                                                                                    |
| ☐ ∰ (10.0.0.60) - (Adam-6060%) ☐ ∰ 6060W                                                                                                    | Digital Output Mode Setting:                                                                                                    |
| D0:00                                                                                                    | Mode Selecting:                                                                                                    |
| © D0:02                                                                                                    | CD/D CPulse Output CLo to Hi Delay CHi to Lo Delay                                                                                              |
| - 9 D0:04<br>- 9 D0:05<br>- 9 D1:00<br>- 9 D1:01<br>- 9 D1:02<br>- 9 D1:03<br>- 9 D1:03                                                                                                    | Please clicking 'Update' button to set as 'HI to LO Delay' Mode                                                                                 |
| ₩ DI:05                                                                                                    |                                                                                                    |
|                                                                                                    | 🛐 Update                                                                                                    |
|                                                                                                    |                                                                                                    |
|                                                                                                    |                                                                                                    |
|                                                                                                    |                                                                                                    |
|                                                                                                    |                                                                                                    |
|                                                                                                    |                                                                                                    |
| < >                                                                                                    |                                                                                                    |

**Step 4 :** Please click on "DI:XX" to access the digital input configuration page. The digital input channel of ADAM-6060W supports typical DI, counter, frequency, Lo to Hi Latch and Hi to Lo Latch.

# For typical DI setting :

| ADAM-5000TCP/6000 Utility                                                                                                    | ¥er 2.36.30                                                                                                    |
|----------------------------------------------------------------------------------------------------|----------------------------------------------------------------------------------------------------|
| e <u>T</u> ool <u>S</u> etup <u>H</u> elp                                                                                                    |                                                                                                    |
| Image: Non-State         Image: Non-State           Image: Non-State         Image: Non-State           Image: Non-State | ADAM-6060W DI:0<br>Digital Input Config:<br>Mode Selecting:<br>© DI © Counter © Frequency © Lo to Hi Latch © Hi to Lo Latch<br>To invert signal<br>D/I' Mode<br>D/I' Mode |
|                                                                                                    |                                                                                                    |

## For Counter setting :

| e Iool Setup Help                                                                                                    |                                                                                                    |
|----------------------------------------------------------------------------------------------------|----------------------------------------------------------------------------------------------------|
| Image: Second state state st | ADAM-6060W DI:0 Digital Input Config: Mode Selecting: DI Counter Frequency C Lo to Hi Latch Hi to Lo Latch T To invert signal Please clicking Update' button to set as 'Counter' Mode |
|                                                                                                    |                                                                                                    |

# For Frequency setting :

| ADAM-5000TCP/6000 Utility V                                                                                                    | er 2.36.30 📃 🗖 🔀                                                                                                    |
|----------------------------------------------------------------------------------------------------|----------------------------------------------------------------------------------------------------|
| File Iool Setup Help                                                                                                    |                                                                                                    |
| HOST (10.00.119)<br>→ HOST (10.00.019)<br>→ (10.00.60) - (Adam-6060)<br>→ 60600/<br>→ 00.00<br>→ 00.00 | ADAM-5060W DI:0<br>Digital Input Config:<br>Mode Selecting:<br>C DI C Counter © Frequency C Lo to Hi Latch C Hi to Lo Latch<br>T To invert signal<br>Please clicking 'Update' button to set as 'Frequency' Mode |
|                                                                                                    |                                                                                                    |

# For "Lo to Hi Latch" and "Hi to Lo Latch" setting :

| ADAM-5000TCP/6000 Utility                                                                                                    | Yer 2.36.30                                                                                                    | X |
|----------------------------------------------------------------------------------------------------|----------------------------------------------------------------------------------------------------|---|
| <u>File T</u> ool <u>S</u> etup <u>H</u> elp                                                                                                    |                                                                                                    |   |
|                                                                                                    |                                                                                                    |   |
| HOST (10.0.0.119)<br>HOST (10.0.061) - (Adam-6060)<br>Solono<br>Contemporation - (Adam-6060)<br>Solono<br>Contemporation<br>Contemporation<br>Contemporation<br>HOST (10.0.0119)<br>Contemporation<br>Contemporation<br>Contemporat | ADAM-6060W DI:0 Digital Input Config. Mode Selecting Di Counter C Frequency C Loto Hi Latch C Hi to Lo Latch T To invert signal Please clicking Update' button to set as "L0 to HI Latch' Mode |   |
|                                                                                                    |                                                                                                    | 1 |
| Image: ADAM-5000TCP/6000 Utility V           File         Icol Setup Help           Image: Adam Stress Setup Help         Image: Adam Stress Setup Help           Image: Adam Stress Setup Help         Image: Adam Stress Setu                                                                                                    | 7er 2.36.30                                                                                                    | × |
| Eile Iool Setup Help<br>■ ● HOST (10.0.0119)<br>■ ● 00000000000000000000000000000000000                                                                                                    | ADAM-6060W DI:0<br>Digital Input Config.<br>Mode Selecting.<br>C DI C Counter C Frequency C Lo to Hi Latch C Hi to Lo Latch<br>To invert signal                                                | × |
| Eile Iool Setup Help<br>■ ● HOST (10.0.0.119)<br>■ ● (10.0.06) - (Adam-6060vk<br>■ ● 6060vk<br>■ ● 0000<br>■ ● D0.01<br>■ ● D0.02<br>■ ● D0.03                                                                                                    | ADAM-6060W DI:0<br>Digital Input Config:<br>Mode Selecting:<br>C DI C Counter C Frequency C Lo to Hi Latch C Hi to Lo Latch                                                                    |   |

#### Appendix : Adam-6000W Mode Setting

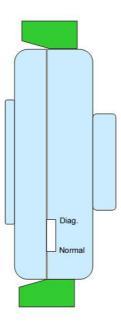

## <u>switch</u>

Mode 1 (Normal Mode): In this mode, you can use Utility to configure module to Infrastructure or Ad hoc mode.

Mode 2 (Diagnostic Mode): The purpose of this mode is used to recover the Adam-6000W module from error state. User can switch module to diagnostic Infrastructure/Ad hoc mode that has temporary wireless setting and default IP, subnet mask. Therefore, user can re-configure the wireless setting when module's communication is dead. (\*Note: the temporary wireless setting will be cleared after reboot to Normal mode)

Diagnostic-mode default settings:

Diagnostic Ad hoc mode setting:

Temporary SSID: WLAN Temporary Channel: 10 Temporary Wep: No IP: 10.0.0.1 Subnet mask: 255.0.0.0

Gateway: 0.0.0.0

Diagnostic Infrastructure mode setting:

Temporary SSID: <ANY> Temporary Channel: 10 Temporary Wep: No IP: 10.0.0.1 Subnet mask: 255.0.0.0 Gateway: 0.0.0.0

# ADAM-6060 MODBUS Address Mapping table

| $\Big/$ | ADDR 0X | СН | ITEM                          | Attribute | ADDR 4X     | СН | ITEM                       | Attribute |
|---------|---------|----|-------------------------------|-----------|-------------|----|----------------------------|-----------|
|         | 00001   | 0  | DI                            | R         | 40001~40002 | 0  | *Counter                   | R         |
|         | 00002   | 1  | DI                            | R         | 40003~40004 | 1  | *Counter                   | R         |
|         | 00003   | 2  | DI                            | R         | 40005~40006 | 2  | *Counter                   | R         |
|         | 00004   | 3  | DI                            | R         | 40007~40008 | 3  | *Counter                   | R         |
|         | 00005   | 4  | DI                            | R         | 40009~40010 | 4  | *Counter                   | R         |
|         | 00006   | 5  | DI                            | R         | 40011~40012 | 5  | *Counter                   | R         |
|         |         |    |                               |           |             |    |                            |           |
|         |         |    |                               |           |             |    |                            |           |
|         | 00017   | 0  | DO                            | R/W       | 40013~40014 | 0  | Pulse Output<br>Low Level  | R         |
|         | 00018   | 1  | DO                            | R/W       | 40015~40016 | 1  | Pulse Output<br>Low Level  | R         |
|         | 00019   | 2  | DO                            | R/W       | 40017~40018 | 2  | Pulse Output<br>Low Level  | R         |
|         | 00020   | 3  | DO                            | R/W       | 40019~40020 | 3  | Pulse Output<br>Low Level  | R         |
|         | 00021   | 4  | DO                            | R/W       | 40021~40022 | 4  | Pulse Output<br>Low Level  | R         |
|         | 00022   | 5  | DO                            | R/W       | 40023~40024 | 5  | Pulse Output<br>Low Level  | R         |
|         |         |    |                               |           |             |    |                            |           |
|         |         |    |                               |           |             |    |                            |           |
|         | 00033   | 0  | Counter<br>Start(1)/Stop(0)   | R/W       | 40025~40026 | 0  | Pulse Output<br>High Level | R         |
|         | 00034   | 0  | Clear Counter(1)              | R/W       | 40027~40028 | 1  | Pulse Output<br>High Level | R         |
|         | 00035   | 0  | Clear Overflow                | R/W       | 40029~40030 | 2  | Pulse Output<br>High Level | R         |
|         | 00036   | 0  | Latch Status/ Clear<br>Status | R/W       | 40031~40032 | 3  | Pulse Output<br>High Level | R         |
|         | 00037   | 1  | Counter<br>Start(1)/Stop(0)   | R/W       | 40033~40034 | 4  | Pulse Output<br>High Level | R         |
|         | 00038   | 1  | Clear Counter(1)              | R/W       | 40035~40036 | 5  | Pulse Output<br>High Level | R         |
|         | 00039   | 1  | Clear Overflow                | R/W       |             |    |                            |           |
|         | 00040   | 1  | Latch Status/ Clear<br>Status | R/W       |             |    |                            |           |
|         | 00041   | 2  | Counter<br>Start(1)/Stop(0)   | R/W       |             |    |                            |           |
|         | 00042   | 2  | Clear Counter(1)              | R/W       |             |    |                            |           |

| 00043 | 2 | Clear Overflow                | R/W | 40037~40038 | 0 | Set Absolute Pulse<br>(0=Continue Mode) | R |
|-------|---|-------------------------------|-----|-------------|---|-----------------------------------------|---|
| 00044 | 2 | Latch Status/ Clear<br>Status | R/W | 40039~40040 | 1 | Set Absolute Pulse<br>(0=Continue Mode) | R |
| 00045 | 3 | Counter<br>Start(1)/Stop(0)   | R/W | 40041~40042 | 2 | Set Absolute Pulse<br>(0=Continue Mode) | R |
| 00046 | 3 | Clear Counter(1)              | R/W | 40043~40044 | 3 | Set Absolute Pulse<br>(0=Continue Mode) | R |
| 00047 | 3 | Clear Overflow                | R/W | 40045~40046 | 4 | Set Absolute Pulse<br>(0=Continue Mode) | R |
| 00048 | 3 | Latch Status/ Clear<br>Status | R/W | 40047~40048 | 5 | Set Absolute Pulse<br>(0=Continue Mode) | R |
| 00049 | 4 | Counter<br>Start(1)/Stop(0)   | R/W |             |   |                                         |   |
| 00050 | 4 | Clear Counter(1)              | R/W |             |   |                                         |   |
| 00051 | 4 | Clear Overflow                | R/W | 40049~40050 | 0 | Set Incremental<br>Pulse                | R |
| 00052 | 4 | Latch Status/ Clear<br>Status | R/W | 40051~40052 | 1 | Set Incremental<br>Pulse                | R |
| 00053 | 5 | Counter<br>Start(1)/Stop(0)   | R/W | 40053~40054 | 2 | Set Incremental<br>Pulse                | R |
| 00054 | 5 | Clear Counter(1)              | R/W | 40055~40056 | 3 | Set Incremental<br>Pulse                | R |
| 00055 | 5 | Clear Overflow                | R/W | 40057~40058 | 4 | Set Incremental<br>Pulse                | R |
| 00056 | 5 | Latch Status/ Clear<br>Status | R/W | 40059~40060 | 5 | Set Incremental<br>Pulse                | R |
|       |   |                               |     |             |   |                                         |   |
|       |   |                               |     |             |   |                                         |   |
|       |   |                               |     |             |   |                                         |   |
|       |   |                               |     |             |   |                                         |   |
|       |   |                               |     |             |   |                                         |   |
|       |   |                               |     |             |   |                                         |   |
|       |   |                               |     |             |   |                                         |   |
|       |   |                               |     |             |   |                                         |   |

\*Note : How to retrieve the counter/frequency value on Modbus address mapping

Example :

Counter(dec) = (value of 40002) x 65536 + (value of 40001) Frequency(dec) = (value of 40001)/10 Hz This equipment has been tested and found to comply with the limits for a Class B digital device, pursuant to part 15 of the FCC rules. These limits are designed to provide reasonable protection against harmful interference in a residential installation. This equipment generates, uses and can radiate radio frequency energy and, if not installed and used in accordance with the instructions, may cause harmful interference to radio communications. However, there is no guarantee that interference will not occur in a particular installation. If this equipment does cause harmful interference to radio or television reception, which can be determined by turning the equipment off and on, the user is encouraged to try to correct the interference by one or more of the following measures:

-Reorient or relocate the receiving antenna.

-Increase the separation between the equipment and receiver.

-Connect the equipment into an outlet on a circuit different from that to which the receiver is connected.

-Consult the dealer or an experienced radio/TV technician for help.

This Transmitter must not be co-located or operating in conjunction with any other antenna or transmitter.

Any changes or modifications (including the antennas) made to this device that are not expressly approved by the manufacturer may void the user's authority to operate the equipment.

This equipment complies with FCC RF radiation exposure limits set forth for an uncontrolled environment. This equipment should be installed and operated with a minimum distance of 20 centimeters between the radiator and your body.

# **CE Declaration of Conformity**

# **(€0984**)

Is herewith confirmed to comply with the requirements set out in the Council Directive on the Approximation of the Laws of the Member States relating to Electromagnetic Compatibility (89/336/EEC), Low-voltage Directive (73/23/EEC) and the Amendment Directive (93/68/EEC), the procedures given in European Council Directive 99/5/EC and 89/3360EEC.

The equipment was passed. The test was performed according to the following European standards:

- EN 300 328 V.1.6.1 (2004-04)
- EN 301 489-1 V.1.4.1 (2002-04) / EN 301 489-17 V.1.2.1 (2002-04)
- EN 50371: 2002
- EN 60950: 2000